### A Focal Adhesion Filament Cross-correlation Kit for fast, automated segmentation and correlation of focal adhesions and actin stress fibers in cells.

Lara Hauke<sup>12</sup>, Shwetha Narasimhan<sup>22</sup>, Andreas Primeßnig<sup>1</sup>, Irina Kaverina<sup>2,‡</sup>, Florian Rehfeldt<sup>1,3‡</sup>

1 Third Institute of Physics - Biophysics, Georg-August-University Göttingen, D-37077 Göttingen, Germany

2 Department of Cell and Developmental Biology, Vanderbilt University, Nashville, TN, USA

3 Experimental Physics I, University of Bayreuth, D-95440 Bayreuth, Germany

YThese authors contributed equally to this work. ‡Corresponding authors. irina.kaverina@vanderbilt.edu; florian.rehfeldt@uni-bayreuth.de

# Abstract

Focal adhesions (FAs) and associated actin stress fibers (SFs) form a complex mechanical system that mediates bidirectional interactions between cells and their environment. This linked network is essential for mechanosensing, force production and force transduction, thus directly governing cellular processes like polarization, migration and extracellular matrix remodeling. We introduce a tool for fast and robust coupled analysis of both FAs and SFs named the Focal Adhesion Filament Cross-correlation Kit (FAFCK). Our software can detect and record location, axes lengths, area, orientation, and aspect ratio of focal adhesion structures as well as the location, length, width and orientation of actin stress fibers. This enables users to automate analysis of the correlation of FAs and SFs and study the stress fiber system in a higher degree, pivotal to accurately evaluate transmission of mechanocellular forces between a cell and its surroundings. The FAFCK is particularly suited for unbiased and systematic quantitative analysis of FAs and SFs necessary for novel approaches of traction force microscopy that uses the additional data from the cellular side to calculate the stress distribution in the substrate. For validation and comparison with other tools, we provide datasets of cells of varying quality that are labelled by a human expert. Datasets and FAFCK are freely available as open source under the GNU General Public License.

### Author summary

Our novel Focal Adhesion Filament Cross-correlation Kit (FAFCK) allows for fast, reliable, unbiased, and systematic detection of focal adhesions and actin stress fibers in cells and their mutual correlation. Detailed analysis of these structures which are both key elements in mechano-sensing and force transduction will help tremendously to improve quantitative analysis of mechanocellular experiments, key to understanding the complex interplay between cells and the extracellular matrix. In particular, sophisticated analysis methods such as model-based traction force microscopy will benefit from correlating the detailed datasets of stress fibers and focal adhesions.

## **Introduction**

The shape and mechanics of biological cells depends largely on the cytoskeleton, a <sup>2</sup> dynamic network that functions as the cellular endoskeleton and produces contractile <sup>3</sup> forces acting on their environment, such as the extracellular matrix (ECM) or <sup>4</sup> neighboring cells. A predominant and essential part of this network is made up of actin filaments that act as structural elements and, importantly, are capable of producing <sup>6</sup> contractile forces when co-assembled with myosin II mini-filaments into contractile <sup>7</sup> stress fibers [1].

Geometry and rearrangement of stress fibers is a critical factor during mechanical <sup>9</sup> interactions between the cell and the ECM in many processes (e.g. adhesion, migration, <sup>10</sup> etc.) and must be quantitatively assessed to elucidate the complex mechanical interplay  $\frac{1}{11}$ of cells with their surroundings. Interestingly, the pattern of stress fiber formation in <sup>12</sup> human mesenchymal stem cells reveals an optimal matrix elasticity  $E$  yielding an  $\frac{1}{13}$ anisotropic and polarized acto-myosin fiber structure, which functions as an early <sup>14</sup> morphological marker of mechano-guided differentiation  $[2, 3]$ . This requires a quantitative analysis of the filament structure by an order parameter  $S$ , that builds on  $\frac{16}{16}$ the unbiased and automated segmentation of stress fibers. Various approaches exist to  $\frac{1}{12}$ address this task, among which our recently developed Filament Sensor analysis tool <sup>18</sup> allows for automated detection and quantification of stress fiber structures [4]. However, <sup>19</sup> for a complete functional analysis of cell and matrix mechanics, quantification of both  $\sim$ stress fibers and their associated focal adhesions is needed.

Cells adhere to the ECM or surrounding cells via cell-matrix and cell-cell contacts, 22 respectively. These structures function as biochemical anchors and are key to the 23 signaling and mechanical interactions of cells with their surroundings. Focal Adhesions  $_{24}$ (FAs) are cell-matrix anchors based on trans-membrane proteins integrins, with a <sup>25</sup> multitude of associated proteins on the cytosolic side. Serving as the interface between  $_{26}$ the SFs and the ECM, FAs have several functions, such as providing cellular attachment  $\frac{27}{27}$ to the substrate, transducing contractile forces to the ECM and facilitating  $_{28}$ bi-directional transmembrane signaling [5]. At the cytosolic side, FAs are structurally 29 and dynamically linked to the ends of  $SFs$  (see Fig 1A-C). The formation and  $\frac{30}{20}$ maturation of FAs is dependent on actomyosin-generated tensile forces applied on them  $\frac{31}{10}$ through associated SFs  $[5]$ . In turn, signaling pathways that are mechanically triggered  $\frac{32}{2}$ at adhesions lead to actin polymerization and elongation of the fibers at their <sup>33</sup>  $FA$ -associated termini [6]. Thus, there is an intricate, dynamic association between  $FAs$  34 and SFs that needs to be quantified to fully elucidate their cellular functionality.

Fig 1. Stress fibers and focal adhesions. Confocal fluorescence microscopy images of an MRC5 cell stained for  $\bf{A}$ ) actin filaments (phalloidin) and  $\bf{B}$ ) focal adhesions (paxillin). C) Merged color image of the cell with actin filaments in magenta and adhesions in green. All images are of the ventral plane of the cell, scale bar  $-10 \mu m$ .  $D$ ) Schematic illustration of different stress fiber subtypes and their association with focal adhesions.

Cellular SFs are broadly classified as transverse arcs, dorsal SFs and ventral SFs  $\frac{36}{10}$ based on their FA association, which underlies their varied roles (Figure 1D) [1]. Actin  $\frac{37}{20}$ transverse arcs, which are not associated with FA but rather embedded into the cortical <sup>38</sup> actin meshwork at their termini, are contractile structures that contribute to cell shape <sup>39</sup> but not do not directly exert force onto the environment. Dorsal SFs are associated  $\frac{40}{40}$ with FAs at one end and with transverse arcs on the other end. Although they are  $41$ non-contractile due to their negligible myosin II content, they can exert forces on their  $\frac{42}{42}$ terminal adhesion through their association with transverse arcs. Ventral SFs, which are  $\frac{43}{45}$  connected to FAs at both ends, are contractile structures that generate majority of <sup>44</sup> cellular traction forces on the substrate  $[7, 8]$ . Due to this natural linkage of SFs and  $\overline{45}$ FAs, cytoskeletal studies often result in cells with an observed actin SF phenotype <sup>46</sup> having an associated FA phenotype  $[9-13]$ . Therefore, incorporating detection of SF-FA  $_{47}$ coupling in studies would greatly facilitate the complete analysis of their structure and <sup>48</sup> function in cells.

Manual evaluation and analysis of FAs and SFs is a laborious, time-intensive process  $\frac{50}{2}$ and is always at risk due to the observer's bias. Recently, this process has been aided by  $\frac{51}{10}$ several automated analysis tools and algorithms that are optimized either for focal  $\frac{52}{2}$ adhesion analysis (such as the Focal Adhesion Analysis Server [14] and other  $\frac{53}{12}$ methods [15, 16]), or stress fiber analysis (such as previous version of Filament <sup>54</sup> Sensor [4], CytoSeg [17] and other tools  $[18, 19]$ .

However, a tool for speedy, unbiased quantification of SFs, FAs, and their mutual <sup>56</sup> coupling is yet missing. Here, we present an integrated FA-SF analysis module called  $\frac{57}{2}$ the Focal Adhesion Filament Cross-correlation Kit (FAFCK). This tool is based on our ss previously published Filament Sensor analysis tool, with added capacities for adhesion <sup>59</sup> detection and characterization, filament analysis and coupled FA-SF correlation for 60 stacks or pseudo-stacks of images with similar properties to streamline analysis of huge  $\frac{61}{10}$ datasets. FAFCK detects and quantifies FAs and SFs by means of location, area, length,  $\epsilon_2$ width, aspect ratio and orientation, with capacity for exporting this information 63 enumerated for each frame, allowing for comprehensive further data analysis (e.g. <sup>64</sup> Python, Matlab, etc.) to elucidate cell and matrix mechanics. Our software package will  $\epsilon$ be particularly helpful for sophisticated mechanical measurements and analysis such as  $\frac{66}{60}$ model based traction force microscopy (MBTFM) experiments [7] that takes advantage  $\sigma$ of the *a priori* determined positions of focal adhesions and stress fibers in addition to  $\frac{68}{68}$ the displacement field in the substrate.

## $\textbf{Results}$

The Focal Adhesion Filament Cross-correlation Kit (FAFCK) is a comprehensive FA-SF  $_{71}$ analysis software consisting of two modules: the FASensor, for adhesion detection and  $\frac{72}{2}$ the Filament Sensor, for actin filament detection, both of which connect through a 73 correlation function for paired characterization of these structures. To correlate an  $\frac{74}{14}$ adhesion with the associated actin filament in the cell, the software relates each  $75$ adhesion object detected by FASensor with corresponding filaments that are detected by  $\tau_{6}$ the Filament Sensor module. As stand-alone programs with a shared GUI, both  $\eta$ routines can be used independently as well. The mass of the state of the state of the state of the state of the state of the state of the state of the state of the state of the state of the state of the state of the state

### $S$ egmentation of focal adhesions by FASensor  $\overline{S}$

The FASensor is the adhesion detection module in the software. It is a robust tool for  $\frac{80}{100}$ detection of point-like structures partly based on the Filament Sensor  $|4|$ . Based on  $\frac{1}{81}$ adapted ImageJ routines (Fig 2), it analyzes the adhesions in an image as objects which  $\frac{1}{2}$ can be exported with characteristics and IDs, with multiple customization options to  $\frac{83}{100}$ improve accuracy as desired by the user. <sup>84</sup>

#### Fig 2. Workflow of adhesion detection by FASensor.

Adhesion detection analyzes and segments the input image (usually a grayscale  $\frac{1}{100}$ immunofluorescence (IF) micrograph) of focal adhesions. The module is split into Main,  $\frac{1}{1000}$ Pre-processing and Focal Adhesion output sections. All images are shown in panels on  $\frac{87}{100}$  the right- including the original image of adhesions, the pre-processed image, the thresholded image, and the image with overlay of filaments detected from the filament  $\frac{89}{90}$ input (Stress Fiber Overlay). The windows can be split from the interface and zoomed  $\frac{90}{90}$ in for user ease. The pre-processing tab allows the user to add optional filters to the 91 image in order to improve the signal to noise ratio and normalize the image. Filters  $\frac{92}{2}$ included are the Gauss filter, Laplace filter, Line Gauss filter, Cross-correlation filter, and Enhance contrast filter. Filter queues can be saved for reuse. The main tab has <sup>94</sup> thresholding controls with automated protocols. The levels can also be altered manually  $\frac{1}{95}$ to produce the desired binarized image. Additional filters are provided for defining the  $\frac{1}{96}$ minimum or maximum pixel number per adhesion and the maximum amount of clusters  $\frac{97}{97}$ allowed in one image.

On clicking 'Process Focal Adhesions', the adhesion objects are detected. For each <sup>99</sup> adhesion detected, the outline is derived, and a convex hull is calculated. The main axis  $_{100}$ is set for the points farthest away on the convex hull and for the points farthest away  $_{101}$ from the main axis, the side axis is set. The aspect ratio, orientation, and center for  $_{102}$ each focal adhesion is also calculated. The module also allows for further close 103 customization of the detected objects by the user to obtain the most accurate result. In <sup>104</sup> cases where nearby adhesions have been detected as a single one due to poor 105 signal-to-noise ratio, overlap, artifacts, etc. the user has the option to draw a line on the 106 thresholded image and separate the adhesions at their discretion (see Fig 3C). Once the 107 lines have been drawn to separate all adhesions as desired, the adhesions can be re-processed to get the split objects in a new map.  $109$ 

The detected FAs are displayed in the table in the Focal Adhesion tab. The ID, XY <sup>110</sup> center position, Length of main axis, Length of side axis, Angle, Area, and Area ellipse <sub>111</sub> of each adhesion are listed in the table. The user can choose to discard a detected <sup>112</sup> adhesion object by selecting the object in the Focal Adhesion original window, on which 113 the boundary turns red, and clicking the remove button under the table. This allows 114 the user to closely edit the adhesion map obtained from the software to remove any 115 inconsistencies based on their expertise. The output focal adhesion map can be <sup>116</sup> exported as a binary mask with outlines and optional numbering with IDs. The output  $_{117}$ table can be exported as a 'CSV' file and the adhesion detection can be exported as a <sup>118</sup> project 'XML' file. 119

We illustrate the usage of FASensor with the input image of an MRC5 human 120 fibroblast cell showing adhesions (paxillin) (see Fig  $3A$ ). This input file was preprocessed using Laplace and Gauss filters and thesholded using Intermodes <sup>122</sup> algorithm. With a minimum limit of 10 pixels per adhesion, which corresponds to  $_{123}$ 0.144  $\mu$ m<sup>2</sup>, adhesion objects were detected by the software (Fig 3B).

Fig 3. Segmentation of FAs by FASensor and subsequent optimization. A) Input image of focal adhesions (paxillin) in the ventral plane of an MRC5 cell. B) Corresponding segmented adhesion objects (outlined in green) from FASensor. C) Montage of adhesion splitting capacity of the FASensor module. (Top) Thresholded image of adhesions (white) have objects detected by module (circled by yellow). Red line is drawn by user to split objects where desired. (Bottom) Before and after images of objects detected in the IF adhesion input, that are split. Green arrow indicates splitting objects in Top and Bottom. **D**) Montage showing the closing and filling holes function of the module. (Top series) Objects circled by green detected by FASensor from IF adhesion input. (Bottom series) Objects circled by yellow on thresholded image. (Left) Pre-detection by module (Center) Objects detected when closing and filling holes algorithms are not applied. (Right) Objects detected when closing and filling holes algorithms are applied. Green arrow in the Top and Bottom series indicates the adhesion which is detected as multiple objects without the algorithm and detected as a single object with the algorithm.

In the post-thresholding section, there is the option to add or opt-out of the closing  $_{125}$ and filling holes algorithms, by which seemingly disparate objects can be detected as  $_{126}$ one, especially in cases of large, single adhesion plaques whose signal is not uniform (Fig  $_{127}$ 3D). A large, boundary adhesion plaque that is detected as split pieces without the <sup>128</sup> closing and fill holes algorithm can be re-processed with this algorithm in order to assign  $_{129}$ it as a single object, which is accurate with user's expert perception of the IF image. <sup>130</sup>

#### Evaluation of the FAS ensor output with user generated output  $\frac{1}{131}$

For those using this module to analyze cellular adhesions, it is important to understand 132 how the results compare to their expert opinion and any pre-established routines they 133 already use. To accurately assess the differences between the user expert's routine and <sup>134</sup> the FASensor output in adhesion detection, our module offers an evaluation option. 135

In the evaluation panel, a binary adhesion map generated by the user can be <sup>136</sup> compared with the adhesion object output generated by FASensor software from the IF 137 image (Suppl Fig 1A). Before comparison, additional pre-processing can be applied, for  $\frac{138}{2}$ example thickening of outlines. The comparison is done in two ways - an objectwise <sup>139</sup> fashion, where from both the user mask and software output, objects are generated and  $_{140}$ overlap is checked, and in a pixelwise fashion, where each pixel of user mask and <sup>141</sup> software output is taken into account. The minimal required overlap for object matching  $_{142}$ between the user mask and output can be manually set by the user. The 'export results' <sup>143</sup> option provides images of the comparisons and comparison results in a csv file. The <sup>144</sup> results table lists objects that are found in output when compared with user mask, objects that are false positives (present only in the software output image, labelled 'eval <sup>146</sup> not matched') and the missed objects that are present only in the user's image (labelled  $_{147}$ 'truth not matched'). The pixel sizes of all objects are given along with the number of <sup>148</sup> pixels that overlap in the common objects. The output table also gives the cases where <sup>149</sup> the sensor detects multiple objects in output for one object in the mask marked by the <sup>150</sup> expert (multiMatchesOneToN) and cases where the sensor detects one object in the  $_{151}$ output for multiple objects marked in the mask by the expert (multiMatchesNToOne). <sup>152</sup>

In the example, the binary mask (Suppl Fig 1B) has been generated by a human 153 expert marking the adhesions from the IF image using Fiji software  $[20]$ . On the landing  $_{154}$ page of the graphic user interface, the user can also import two binary masks to execute <sup>155</sup> evaluation without running the software first. As all parts of the software, the <sup>156</sup> evaluation tool can work on OME-TIFF files to provide fast evaluation of large datasets. <sup>157</sup> Suppl Fig 1C shows the result maps of objectwise and pixelwise evaluation between  $_{158}$ FASensor output and the user mask. The evaluation maps are based on the user mask, <sup>159</sup> highlighting the found and missing categories on it and superimposing false positives  $_{160}$ from output on the mask as well. The tables Suppl Fig 1D and E show the tabulated  $_{161}$ results for the different categories in objectwise and pixelwise evaluation respectively. 162

The input routine, in terms of filters and thresholding method used, affects 163 similarity of the FASensor output to user mask. Suppl Fig 2 shows how objects detected  $_{164}$ by FASensor are more similar to the user mask when an appropriate input routine is  $_{165}$ used. From input of (Suppl Fig 2A), FASensor output is derived in two ways: <sup>166</sup> unoptimized (filter settings and thresholding that is not appropriate for the cell) and  $_{167}$ optimized (appropriate filter settings and thresholding). Objectwise evaluation of the <sup>168</sup> outputs with user mask (Suppl Fig 2B) is shown in Suppl Fig 2C for unoptimized <sup>169</sup> output andSuppl Fig 2D for optimized output, where found and missing categories as <sup>170</sup> compared to output on the left are highlighted on the user mask and false positives  $171$ from output are superimposed on the mask as well. In the unoptimized output, the  $\frac{172}{172}$ pronounced background signal at the input cell border is fused as large plaques, <sup>173</sup> detected objects deviate from the user mask and many false positives are present. By  $_{174}$ using an appropriate, optimized input routine, the focal adhesion signal is separated <sup>175</sup> well from the background and adhesions are detected. More detected adhesions match  $_{176}$ with the user mask and false positives are largely diminished as well. The results are  $177$ summarized in Suppl Fig 2E. There is an increase in the multiMatchesOneToN 178 parameter for the optimized routine, because the optimized input routine finely detects <sup>179</sup> adhesions in the boundary areas of high background, where some of them have been  $_{180}$ marked as large single adhesions by the user when the signal couldn't be distinguished  $_{181}$ finely by eye. Thus, several objects detected by the output in these areas are matched 182 to one object marked by the user.

Conversely, if the output had detected a large object from signal that was distinguished as several objects by the user, that would result in an increase in the 185 multiMatchesNToOne parameter.

#### FASensor output performance with varying imaging conditions  $\frac{187}{187}$ and levels of optimization  $188$

To test FASensor's robust detection of focal adhesions on a variety of image qualities, <sup>189</sup> we compiled comparison datasets with varying degrees of blur, in which structures were 190 manually labelled by a human expert for comparison. MRC5 cells immunostained for <sup>191</sup> actin filaments and focal adhesions were imaged on a confocal laser-scanning microscope <sup>192</sup> (Suppl Fig 3) in three conditions with blur introduced in images by altering the size of <sup>193</sup> pinhole to include out-of-focus light. For the Confocal in-focus dataset (Suppl Fig 3A), <sup>194</sup> the pinhole size was 1.2 Airy Units  $(AU)$ , for the Confocal mild blur dataset (Suppl Fig  $_{195}$ 3B), the pinhole size was 3 AU and for the Confocal severe blur dataset (Suppl Fig 3C), <sup>196</sup> the pinhole size was  $4.7 \text{ AU}$ .

Since the Filament Sensor module has been analyzed and published before, we have <sup>198</sup> focused on the FASensor module for manual annotation comparison. We analyzed a set <sup>199</sup> of adhesion images from each imaging condition (in-focus, mild blur and severe blur) in <sup>200</sup> the FAS ensor software and compared the software results with adhesions manually 201 annotated for the respective images. For manual annotation by the user expert, selected  $_{202}$ images from the sets were marked for adhesions using the freehand selection tool in Fiji 203 with the aim of being natively user-detected. Images were traced with minimal signal manipulation to compare the base-level manual annotation by eye with the objects  $_{205}$ traced by FASensor module after processing by software. <sup>206</sup>

To further understand whether and how user involvement such as pre-processing  $_{207}$ 

each image in a set differently or splitting ROIs and excluding adhesions makes a  $_{208}$ significant improvement in software results, we used three different optimization levels. 200 In the unoptimized (UN) level, the user sets a single desired input routine with <sup>210</sup> thresholding and pre-processing parameters for all images in the dataset and derives 211 results from the software. There is no optimization for each cell in the dataset and user  $_{212}$ involvement is low. In the optimized  $(OP)$  level, the user sets a custom input routine for  $\frac{213}{213}$ each cell with the optimal thresholding and pre-processing parameters and derives <sup>214</sup> results from the software. This optimization uses the software's capability for 215 pre-processing and thresholding to enhance adhesion recognition for every cell according <sup>216</sup> to user's discretion. The user involvement is greater than unoptimized in that every cell  $_{217}$ has a different optimal setting. In the customized (CM) level, the user sets a custom  $\frac{218}{218}$ input routine for each cell and further edits the result by splitting ROIs and deleting <sup>219</sup> adhesions detected so that the result is highly customized and similar to the user manually marking the adhesions. Customization is useful for conditions where the user  $_{221}$ does not have the time to mark adhesions manually but still desires the detected 222 adhesions to exactly fit to their discretion of the adhesion pattern in an image. The user 223 involvement is thus higher than unoptimized and optimized levels. <sup>224</sup>

Comparison of the software output with the manually marked adhesions gives result  $_{225}$ categories of adhesions that are found, missed or false positives. To compare these three <sub>226</sub> results in the three optimization conditions, we created a similarity coefficient  $(\mathcal{SC})$  for  $_{227}$ adhesion detection that is as follows: 228

$$
\mathcal{SC} = \frac{\sum \textit{Found}\ \textit{FA}\ \textit{area}}{\sum \textit{Missed}\ \textit{FA}\ \textit{area} + \sum \textit{False}\ \textit{positive}\ \textit{FA}\ \textit{area}}
$$

The higher the coefficient, the more similar the detected adhesions are to the human 229 expert's mask.

For the cells in the In-Focus dataset  $(Fig 4A)$ , the similarity coefficients show that  $231$ adhesions detected in OP ( $\overline{SC} = 12.73$ ) and CM ( $\overline{SC} = 14.83$ ) sets are significantly more 232 user-similar compared to the UN set ( $\overline{SC} = 4.53$ ). The similarity coefficient of the OP 233 and CM sets are not significantly different. Just setting optimal pre-processing settings <sup>234</sup> vastly improves similarity of detected adhesions between cells in the in-focus set, even <sup>235</sup> without further time-intensive customization of splitting and deleting detected objects. 236

#### Fig 4. Similarity coefficient  $(S\mathcal{C})$  for different levels image quality and

**optimization.** SC on the y-axis (logarithmic scale) for unoptimized 'UN' (purple squares), optimized 'OP' (blue triangles) and for customized 'CM' (green hexagons) output of analyzed images of the A) confocal in-focus set (n= 17, UN  $\overline{SC} = 4.53$ , OP  $\overline{SC} = 12.73$  and CM  $\overline{SC} = 14.83$ , B) confocal mild-blur set (n= 17, UN  $\overline{SC} = 4.47$ , OP  $\overline{SC} = 7.98$  and CM  $\overline{SC} = 10.13$  and C) confocal severe-blur set (n= 19, UN  $\overline{SC} = 3.47$ , OP  $\overline{SC} = 5.94$  and CM  $\overline{SC} = 11.74$ . \*\*\* p <0.001; \*\* p <0.01; \* p <0.05 and ns stands for not significant ( $p > 0.05$ ).

For the cells in the mild-blur dataset (Fig 4B), the similarity coefficients show that  $_{237}$ OP set  $(\overline{SC} = 7.98)$  is not significantly more similar than UN  $(\overline{SC} = 4.47)$  or CM 238  $(\overline{SC} = 10.13)$ , whereas CM is significantly more similar than UN. Thus, in conditions 239 where images have some blur, doing both optimal pre-processing and user customization  $_{240}$ by splitting and deleting adhesions makes it significantly more accurate. <sup>241</sup>

For cells in the severe-blur dataset (Fig 4C), the similarity coefficients show that  $OP$   $_{242}$ set  $(\overline{SC} = 5.94)$  is not significantly more similar than UN  $(\overline{SC} = 3.47)$ , but again CM 243  $(\overline{SC} = 11.74)$  is significantly more similar than both other sets. Thus, in conditions 244 where images are blurred, intensive user customization by splitting and deleting 245 adhesions gives the best result.

Aggregate analysis (Suppl Fig 4) of all the adhesions in the sets reveal that false  $_{247}$ positive adhesions are consistently significantly smaller than found and missed <sup>248</sup> adhesions across optimization levels and missed adhesions are significantly smaller than <sup>249</sup> found adhesions as well. (Fig 5) shows graphs comparing the adhesion objects by area <sup>250</sup> in a set across optimization levels. <sup>251</sup>

#### Fig 5. Comparison of adhesion objects between optimization levels in a set.

Graphs show pooled adhesion objects for un-optimized 'UN', optimized 'OP' and customized 'CM' analysis. Y axis has adhesion area in µm<sup>2</sup> on a logarithmic scale. Left column shows graphs comparing adhesion objects found in common between user mask and software output. Middle column shows adhesion objects that were missed in output and present only in user mask. Right column shows adhesion objects that are false positive, present only in the software output. A) Graphs for in-focus set  $\bf{B}$ ) Graphs for mild-blur set C) Graphs for severe-blur set. \*\*\*\* p <0.0001; \*\*\* p <0.001; \*\* p <0.01; \* p  $<0.05$  and ns stands for not significant (p  $>0.05$ ).

Aggregate analysis of the in-focus set (Fig 5A) shows that there is no significant  $_{252}$ difference between area of the found objects across optimization levels, but both OP  $_{253}$ (1843) and CM (1802) find more adhesions compared to UN (1451). OP (268) and CM  $_{254}$ (309) miss less adhesions than UN (660) and CM missed adhesions are significantly <sup>255</sup> smaller than UN. Optimization decreases false positive adhesion area significantly- with  $_{256}$ CM  $(\bar{A}=0.33 \text{ }\mu\text{m}^2)$  and OP  $(\bar{A}=0.25 \text{ }\mu\text{m}^2)$  adhesions being significantly smaller than 257 UN  $(\bar{A}= 0.43 \text{ }\mu\text{m}^2)$  false positive adhesions. OP shows the largest decrease in false 258 positive adhesion size, but CM (296) has the largest decrease in number over UN (497) <sup>259</sup> and OP (465). Thus, optimization of in-focus images primarily increases the accuracy <sup>260</sup> by finding more objects and decreasing false positives by number and area. <sup>261</sup>

Aggregate analysis of the mild blur set (Fig 5B) shows that there is no significant  $_{262}$ difference between the area of found objects across optimization levels, but both OP  $_{263}$  $(1740)$  and CM  $(1700)$  find more objects compared to UN  $(1522)$ . In missed objects  $_{264}$ both OP ( $\bar{A}$ = 0.66  $\mu$ m<sup>2</sup>) and CM ( $\bar{A}$ = 0.64  $\mu$ m<sup>2</sup>) have smaller missed adhesion area 265 compared to UN  $(\bar{A}= 0.83 \text{ µm}^2)$ , and less missed adhesions (OP (361), CM (401)) than 266 UN (579) as well. Comparing the false positive objects, OP has lower  $\bar{A}$  ( $\bar{A}= 0.31$   $\mu$ m<sup>2</sup>) compared to UN  $(\bar{A}= 0.42 \text{ µm}^2)$  and CM  $(\bar{A}= 0.43 \text{ µm}^2)$ , the number of false positives 268  $(560)$  is lower than UN (791) but higher than CM (188). Thus, in mild blur images,  $_{269}$ optimization method shows improvement over unoptimized by finding more adhesions <sup>270</sup> and having fewer false positives. Customization shows much fewer false positives 271 compared to other levels. 272

Aggregate analysis of the severe blur set (Fig 5C) shows that there is no significant  $_{273}$ difference between area of found objects across optimization levels, but both OP  $(1520)$   $_{274}$ and CM (1577) find more adhesions than UN (1504). In missed objects, both OP ( $A=$  275 0.61  $\mu$ m<sup>2</sup>) and CM ( $\bar{A}$ = 0.60  $\mu$ m<sup>2</sup>) are significantly smaller than UN ( $\bar{A}$ = 0.85  $\mu$ m<sup>2</sup>). 276 More adhesions are missed in UN (355) compared to OP (339) and CM (282) as well.  $_{277}$ Comparing the false positives, UN  $(\bar{A}= 0.43 \text{ }\mu\text{m}^2)$  has the highest mean area  $\bar{A}$  278 compared to OP ( $\bar{A}$ = 0.36  $\mu$ m<sup>2</sup>) and CM ( $\bar{A}$ = 0.36  $\mu$ m<sup>2</sup>). OP (745) and CM (231) have 279 lower number of false positives compared to UN (1811) as well. Thus, for severely 280 blurred images, optimization method shows improvement over unoptimized by finding <sup>281</sup> more adhesions and having fewer false positives. Customization shows a greater 282 improvement by having much fewer missed adhesions and false positives compared to <sup>283</sup> other levels. 284

) <sup>267</sup>

Thus FASensor offers several levels of desired user optimization in a variety of <sup>285</sup> imaging conditions to derive and evaluate an accurate adhesion map from the input. <sup>286</sup>

#### Detection of Stress Fibers with Filament Sensor 287

The Filament Sensor, as integrated here in the FAFCK, is based on the version 288 published by Eltzner et al in 2015 [4], adjusted to feature stack handling of image <sup>289</sup> sequences and drastically reduced runtime as well as some additions for area calculation. <sup>290</sup> The plugin featured in the FAFCK includes all components included in the stand-alone <sup>291</sup> software, being a preprocessing, line sensor, and filament submenu. The workflow of the <sub>292</sub> software as published before is included in Suppl Fig 5.

During preprocessing, contrast and brightness can be adjusted for either individual <sup>294</sup> pictures or a whole stack, if needed. These routines are based on ImageJ [21], which is <sup>295</sup> included as an internal library and used wherever possible, as the ImageJ routines are <sup>296</sup> fast and well tested. The main preprocessing step consists of a filter queue which the 297 user can customize to their needs. This serves as the 'artificial retina' to prepare the <sup>298</sup> original IF filament image for binarization, tackling the issue of crossing filaments that <sup>299</sup> have to be recognized as individual structures. On this image, the binarization is  $\frac{300}{200}$ applied and filament objects extracted according to the flowchart shown in Suppl Fig 5. 301 This is done in parallel threads to improve runtime and subjected to several boundaries <sub>302</sub> the user can determine including minimal and maximal length, maximal curvature, width, restriction to cell area mask, and more. This flexibility allows for the program to  $_{304}$ be utilized for a wide variety of filament types. Lastly, the filament subsection allows to  $\frac{305}{205}$ filter data for export. The Filament Sensor module offers a set of descriptors of the  $\frac{306}{200}$ whole cell such as IDs, area, aspect ratio, length of axes, number of filaments,  $\frac{307}{200}$ orientation, brightness, and for each individual filament such as xy position, length, <sup>308</sup> curvature, width, and orientation. For each image file, the filament objects are assigned <sup>309</sup> an individual identifier as done for the focal adhesion objects and a variety of export  $\frac{310}{200}$ types are available with the option of superimposing filaments as required.  $\frac{311}{200}$ 

#### Correlation of detected focal adhesions and actin filaments in  $\frac{312}{312}$  $FAFCK$  313

As focal adhesions and actin filaments are linked structures, the FAFCK module offers  $\frac{314}{2}$ correlation of detected focal adhesions from FASensor and filaments from Filament <sup>315</sup> Sensor. The software's workflow is illustrated in Fig 6.  $_{316}$ 

#### Fig 6. Workflow for correlation in FAFCK.

Using the file name of the original images or image stacks loaded, it is first checked  $\frac{317}{210}$ whether input data for both adhesions and filaments exist and single sets are ignored.  $\frac{318}{200}$ The focal adhesion objects detected from the input image showing paxillin are paired <sup>319</sup> with the filaments derived from the input image depicting actin (see Fig 7A, B).  $\frac{320}{200}$ 

Starting from the ends, for every point in a filament, every focal adhesion in the  $\frac{321}{221}$ specified neighborhood is checked with the requirement that the focal adhesion main  $\frac{322}{2}$ axis has to be longer than the filament length. For the focal adhesion objects, the user  $\frac{323}{20}$ decides whether the convex hull or the fitted ellipse is used for verification purposes.  $\frac{324}{2}$ This ellipse is calculated by setting the line between the two points with the greatest  $\frac{325}{255}$ distance on the convex hull as long axis and the axis orthogonal to that and with the <sup>326</sup> greatest length as short axis. Furthermore, the area can be artificially increased by  $\frac{327}{227}$ increasing the neighborhood in which verification is done. Now, starting from the ends,  $\frac{328}{20}$ for each point on the filament, a neighborhood rectangle is created and in the list of  $\frac{329}{20}$ 

Fig 7. Correlation of focal adhesions and actin filaments by FAFCK. A) Input images of the ventral plane of a MRC5 cell (left) adhesions (paxillin) and (right) actin filaments (phalloidin). B) Map of numbered adhesion objects detected by FASensor (left), map of filaments detected by Filament Sensor (right). C) Color coded map of correlated adhesions and filaments categorized by association (legend in image). D) Aggregate graph of lengths of filaments categorized by adhesion association in all cells of the in-focus dataset. Y axis is in logarithmic scale. MAAF- Multiple adhesion associated filament, SAAF - Single adhesion associated filament and NAAF - Not adhesion associated filament. E) Aggregate graph of areas of adhesions categorized by filament association in all cells of in-focus dataset. Y axis is in logarithmic scale. AAMF - Adhesion associated with multiple fibers, AASF - Adhesion associated with single fiber and AANF - Adhesion associated with no fibers.

focal adhesions with main axis length below filament length, intersecting objects are  $\frac{330}{2}$  $s$ earched.  $\frac{331}{2}$ 

The correlation can be done with condition of either validating all filaments that are  $\frac{332}{2}$ attached to at least a single adhesion or only validating those with multiple adhesion <sup>333</sup> structures along the filament. Thus, we can clearly categorize filaments by the number  $\frac{334}{2}$ of adhesions associated. The data of adhesions by number of filaments associated can <sup>335</sup>  $\alpha$  also be derived.  $\alpha$ 

The output of the correlation routine consists of the identifier numbers of the  $\frac{337}{337}$ respective objects and can consecutively be matched to the data output of the previous <sub>338</sub> routines. Also, verified filaments will be highlighted in the fiber overlay and after  $\frac{338}{2}$ verification the fiber data export will be expanded by a 'verification' column with <sup>340</sup> booleans. As with the individual modules themselves, batch analysis of correlation for <sup>341</sup> pairs of FA and SF images are possible as well.  $\frac{342}{2}$ 

The output is displayed in the Stress Fiber Overlay window in the main tab in <sup>343</sup> FAFCK. The resulting paired filament and focal adhesion IDs are displayed in a table in <sup>344</sup> the Focal Adhesion tab. The results can be exported as a simple overlay or a comprehensive color-coded map (Fig 7C), verifier tables, and grouped CSV files with <sup>346</sup> details of adhesions and filaments by association with each other.

We used the FAFCK to correlate detected adhesions with filaments in the in-focus  $\frac{348}{2}$ dataset  $(n=17)$ . We named filaments by adhesion association as MAAF- Multiple  $\frac{349}{2}$ adhesion associated filament, SAAF - Single adhesion associated filament and NAAF - <sup>350</sup> Not adhesion associated filament. There were 490 MAAFs, 588 SAAFs and 555 NAAFs, <sup>351</sup> with MAAFs having significantly higher mean fiber length of  $13.14 \mu$ m compared to  $\frac{352}{100}$ SAAFs at 9.29  $\mu$ m and NAAFs at 7.15  $\mu$ m (Fig 7D). Thus, filaments attached to  $\frac{353}{353}$ multiple adhesions are longer than those attached to only one adhesion or none. We also analyzed adhesions by number of fibers associated with them and grouped them as  $\frac{355}{2}$ AAMF - Adhesion associated with multiple fibers, AASF - Adhesion associated with  $\frac{356}{4}$ single fiber and AANF - Adhesion associated with no fibers. AAMFs were much fewer <sup>357</sup>  $(291)$  than AASFs  $(1191)$  and AANFs  $(1227)$  and had significantly larger mean adhesion  $\frac{358}{12}$ area ( $\bar{A}$ = 1.21 µm<sup>2</sup>) compared to AASFs ( $\bar{A}$ = 0.64 µm<sup>2</sup>) and AANFs ( $\bar{A}$ = 0.34 µm<sup>2</sup>  $(Fig\,\mathrm{TE})$ .  $360$ 

The correlation analysis provides a comprehensive picture of adhesion and filament  $_{361}$ association in cells, and can be used to streamline quantitative evaluation of the  $\frac{362}{2}$ effective mechanical forces in the stress fiber  $/$  focal adhesion system.

) <sup>359</sup>

# $\sum$  iscussion  $364$

Here we present the FAFCK that allows for fast, reliable, unbiased, and systematic  $\frac{365}{365}$ detection of fibers and point-like structures and their cross-correlation in cells. While  $\frac{366}{900}$ detection and analysis of both types of structures individually is useful, the  $\frac{367}{367}$ cross-correlation module will be especially valuable and help to answer many burning <sup>368</sup> questions on the coupled function of these force-transmitting features in cellular  $369$ mechanosensing.  $370$ 

There are several notable advantages to our new tool. Importantly, it allows to  $\frac{371}{271}$ identify groups of stress fibers associated with zero, one, or more than one focal adhesion. <sup>372</sup> Such classification can be applied to functional differences of stress fibers in cells of  $\frac{373}{273}$ specific morphologies. For example, in migrating cells, this allows for an quantification  $\frac{374}{2}$ of the relative number and characteristics of transverse arcs (0 FA per filament), dorsal <sup>375</sup> SFs (1 FA per filament), and ventral SFs ( $\geq$ 2 FAs per filament) in large data sets. This  $\frac{376}{27}$ analysis can also be applied to other types of actin organization in specialized cell types.  $\frac{377}{200}$ This software functionality allows to recognize different types of actin bundles in  $\frac{378}{276}$ 2-dimensional images, such as maximum intensity projections of confocal stacks, which <sup>379</sup> significantly quickens the quantification (in comparison with the necessity to detect  $\frac{380}{200}$ structures in three-dimensional space, for example, dorsal stress fibers). Furthermore,  $\frac{381}{200}$ individual application of filters and optimization allows for an optimal analysis of  $\frac{382}{8}$ wide-field images and images with high blur and/or background noise.

There is always a certain degree of error or deviation in computational recognition  $\frac{384}{2}$ methods (as false positives and false negatives) as well as bias in the user's native  $\frac{385}{100}$ detection of cellular features. Our software package allows for the systematic,  $_{386}$ streamlined, and unbiased comparison of large data sets to achieve statistical relevance. <sub>387</sub> We expect that FAFCK will be very useful for analysis of time lapse movies, where many <sub>388</sub> frames need to be analyzed consecutively to quantify the dynamics of stress fibers and <sup>389</sup> adhesions in cells to understand their dynamic organization and how they influence the <sup>390</sup> mechanical coupling of cells and the matrix. Since we provide an option to customize  $\frac{391}{2}$ output in each image, this also allows for more precise detection of SF types in smaller <sup>392</sup> data subsets. While our original motivation for this project was the quantitative  $\frac{393}{2}$ analysis of focal adhesion structures and their correlation with stress fibers, this tool can <sup>394</sup> be also used for image analysis of other cellular structures from fluorescence microscopy <sup>395</sup> images. This includes but is not limited to membrane organelles such as lysosomes or  $\frac{396}{2}$ mitochondria, that can be detected and also tracked to quantify their cellular dynamics. <sub>397</sub>

For optimal flexibility and potential comparative studies, we provide an import option of external data sets of filaments and FAs (source may be manual detection or <sup>399</sup> from other software). This feature allows for comparison of the computational  $\frac{400}{400}$ recognition with individual user perception of the biological reality and also allows for  $\frac{401}{401}$ importing data from other image analysis platforms to be used for the correlation <sup>402</sup> analysis. In the light of the continuous improvement of image recognition software in  $\frac{403}{403}$ the field we specifically refrained from employing machine learning and big data  $404$ algorithms to establish a solid classical analysis tool. That said, the future development  $\frac{405}{405}$ of FAFCK can surely benefit from big data and deep learning additions. <sup>406</sup>

# Author Contributions

L.H. designed and programmed the software, tested the software and co-wrote the  $\frac{408}{408}$ manuscript. S.N. performed cellular experiments and imaging, analyzed the data, tested <sup>409</sup> the software and co-wrote the manuscript. A.P. programmed the software under  $410$ guidance of L.H. and F.R.. I.K. and F.R. designed and directed the project and edited <sup>411</sup> the manuscript. All authors provided intellectual input in development of the project  $\frac{412}{412}$ 

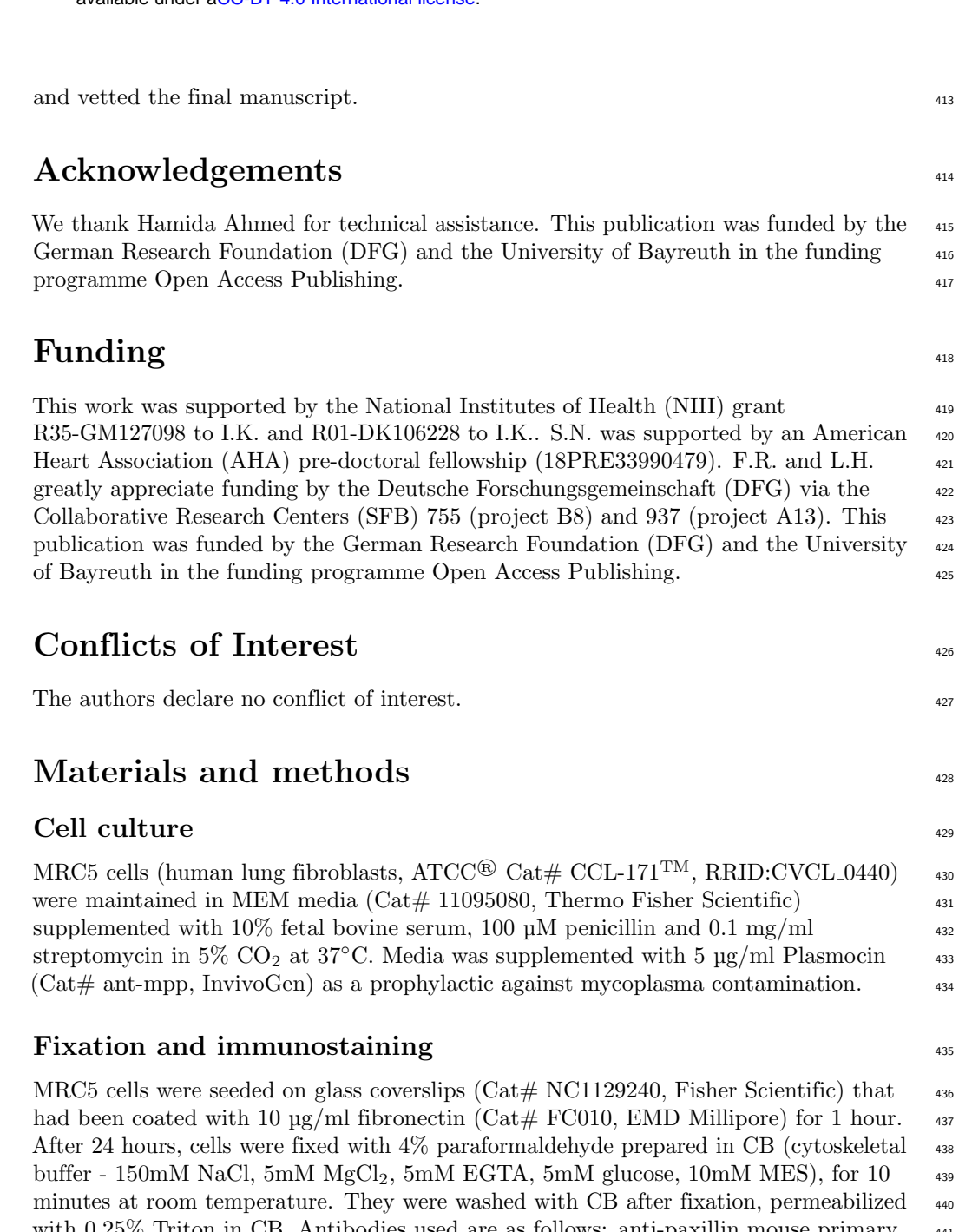

 $0.25\%$  Triton in CB. Antibodies used are as follows: anti-paxillin mouse primary  $441$ antibody (1:200, BD Biosciences Cat  $\#$  610051, RRID:AB 397463), Alexa Fluor 568  $_{442}$ Phalloidin (1:300, Invitrogen, Cat# A12380) and Alexa Fluor 488 conjugated goat  $443$ anti-mouse IgG secondary antibody  $(1:300,$  Thermo Fisher Scientific Cat# A-11001,  $\qquad 444$ RRID:AB 2534069). Coverslips were post-fixed for 10 min with 4% PFA in CB at room <sup>445</sup> temperature. They were mounted with Vectashield Mounting Medium (Cat  $\#$ H-1000-10, Vector Labs) on glass slides (Cat  $\#$  12-550-343, Fisher Scientific).

#### Confocal microscopy  $\frac{448}{448}$

Immunostained samples were imaged using a laser scanning confocal microscope- Nikon <sup>449</sup> A1R HD25 configured with a Ti2-E inverted microscope, with a  $100 \times$  oil immersion  $450$ 

April 8, 2021 12/24

objective (MRD01991, N.A.=1.49). Three different pinhole settings were used to adjust  $_{451}$ the amount of out-of-focus light in the images-  $1.2 \text{ AU}$  (small, in-focus),  $3 \text{ AU}$ (intermediate, mild blur) and 4.7 AU (large, severe blur). Alexa Fluor 488 was excitated <sup>453</sup> with a laser of wavelength 488 nm and Alexa Fluor 568 with 561 nm, respectively.

#### Input files from microscopy images  $455$

To ensure accurate analysis of the desired cell, we edited the IF images with multiple  $\frac{456}{456}$ cells in the field of view by outlining the cell of interest, noting the background value  $_{457}$ and filling the area outside the cell with the background. This edited image was taken  $_{458}$ as the input for the FASensor and Filament Sensor modules. In cases where simply  $\frac{459}{459}$ cropping the image could isolate the cell of interest, we did so. <sup>460</sup>

### $M$ anual annotation by human expert  $461$

Images from all the conditions were completely manually marked for FAs by a human  $_{462}$ expert (17 images for in-focus set, 17 images for mild blur set, 19 images for severe blur  $_{463}$ set). FAs were marked using the freehand selection tool in Fiji [20]. The binary mask of  $_{464}$ marked adhesions were used as input in evaluation against the software's output.

### Bulk dataset evaluation analysis <sup>466</sup>

To avoid detecting noise and artifacts, we set the lower limit of adhesion detection in  $_{467}$ the software to 10 pixels which corresponds to  $0.144 \mu m^2$  and upper limit at 1000 px  $_{468}$ which corresponds to  $14.4 \text{ }\mu\text{m}^2$ . The unoptimized routine across the imaging sets is as  $469$ follows- For In-Focus dataset, Gauss filter (Sigma-1) and Laplace filter  $(1, 4 \text{ neighbor})$   $\longrightarrow$ with Intermodes thresholding at 55 was used. For Mild-Blur dataset, Gauss filter  $\frac{471}{471}$ (Sigma-1) and Laplace filter  $(1.5, 8 \text{ neighbor})$  with Intermodes thresholding at 80 was  $472$ used. For Severe-Blur dataset, Gauss filter (Sigma-1) and Laplace filter (3, 8 neighbor) <sup>473</sup> with Intermodes thresholding at 80 was used. Further optimization and customization  $\frac{474}{476}$ was done according to user discretion. Closing and Fill holes function was not used for  $\frac{475}{475}$ bulk analysis adhesion detection. We used 1 percent minimum matching pixels for  $\frac{476}{476}$ object matching in evaluation. Thicken lines function was not used in evaluation. Areas <sup>477</sup> of found and missed adhesions were derived from the pixels column for the user's mask <sup>478</sup> in the result table. Areas of false positive adhesions were derived from the pixels column  $_{479}$ of the software output in the result table. Pixel values from software results were <sup>480</sup> converted to corresponding micron values using the scale of input image and plotted on <sup>481</sup> graphs. Ordinary one-way ANOVA followed by Dunnett's multiple comparisons test or <sup>482</sup> Tukey's multiple comparisons test was performed using GraphPad Prism (Ver 9.0.0 for  $\frac{483}{2}$ Windows, GraphPad Software, San Diego, California USA, www.graphpad.com). For  $\frac{484}{486}$ the in-focus set FA-filament correlation analysis, we used the optimization method where each cell had a custom optimal pre-processing filter setting in FASensor. For  $\frac{486}{486}$ Filament Sensor, the default settings were used for all cells. For verification, we chose  $\frac{487}{487}$ ellipse and a neighborhood of 1.

### Batch threshold determination with ThresholdFinder

The ThresholdFinder application is an additional software tool that we provide  $\frac{490}{490}$ alongside the FAFCK. From a small amount of user-annotated masks, it determines  $\frac{491}{491}$ best applicable thresholding algorithm and setting in the FAFCK software. From the  $\frac{492}{492}$ input of original images and binary annotations, the software uses the mask to  $\frac{493}{493}$ determine desired regions of the image and feeds this into all thresholding algorithms. <sup>494</sup> To determine found, false positive and false negative rates, the images are processed <sup>495</sup>

April 8, 2021 13/24

> whole with the selected algorithm. The value that the respective algorithm would chose  $\frac{496}{4}$ without mask input is given, too.  $497$

### References

- 1. Pellegrin, S.; Mellor, H. Actin stress fibres. Journal of cell science 2007, 120(20):3491-3499
- 2. Zemel, A.; Rehfeldt, F.; Brown, A.E.X.; Discher, D.E.; Safran, S.A. Optimal matrix rigidity for stress-fibre polarization in stem cells. Nature Physics 2010; 6(6): 468-473
- 3. Zemel, A.; Rehfeldt, F.; Brown, A.E.X.; Discher, D.E.; Safran, S.A. Cell shape, spreading symmetry, and the polarization of stress-fibers in cells. Journal of Physics: Condensed Matter 2010; 22(19): 194110
- 4. Eltzner, B.; Wollnik, C.; Gottschlich, C.; Huckemann, S.; Rehfeldt, F. The Filament Sensor for Near Real-Time Detection of Cytoskeletal Fiber Structures. PLOS ONE 10 2015; e0126346.
- 5. Parsons, J.T.; Horwitz, A.R.; Schwartz, M.A. Cell adhesion: integrating cytoskeletal dynamics and cellular tension. Nature reviews Molecular cell biology 2010, 11(9):633-643
- 6. Ciobanasu, C.; Faivre, B.; Le Clainche, C. Actin dynamics associated with focal adhesions. International journal of cell biology 2012, 10.1155/2012/941292
- 7. Soine, J.R.D.; Brand, C.A.; Stricker, J.; Oakes, P.W.; Gardel, M.L.; Schwarz, U.S. Model-based Traction Force Microscopy Reveals Differential Tension in Cellular Actin Bundles. PLOS Computational Biology 2015; 10.1371/journal.pcbi.1004076.
- 8. Vallenius, T. Actin stress fibre subtypes in mesenchymal-migrating cells. Open biology 2013, 3(6):130001
- 9. Guo, F.; Debidda, M.; Yang, L.; Williams, D. A.; Zheng, Y. Genetic deletion of Rac1 GTPase reveals its critical role in actin stress fiber formation and focal adhesion complex assembly. Journal of Biological Chemistry 2006; 281(27): 18652-18659
- 10. Kanellos, G.; Zhou, J.; Patel, H.; Ridgway, R.A.; Huels, D.; Gurniak, C.B.; Sandilands, E.; Carragher, N.O.; Sansom, O.J.; Witke, W.; Valerie G. B.; Margaret C. F. ADF and Cofilin1 control actin stress fibers, nuclear integrity, and cell survival. Cell reports 2015; 13(9): 1949-1964
- 11. Bach, C.T.; Creed, S.; Zhong, J.; Mahmassani, M.; Schevzov, G.; Stehn, J.; Cowell, L.N.; Naumanen, P.; Lappalainen, P.; Gunning, P.W.; O'Neill, G.M. Tropomyosin isoform expression regulates the transition of adhesions to determine cell speed and direction. Molecular and cellular biology 2009; 29(6): 1506-1514
- 12. Feng, Y.; Ngu, H.; Alford, S.K.; Ward, M.; Yin, F.; Longmore, G.D  $\alpha$ -Actinin1 and 4 tyrosine phosphorylation is critical for stress fiber establishment, maintenance and focal adhesion maturation. Experimental cell research 2013; 319(8): 1124-1135
- 13. Kovac, B.; Teo, J.L.; Mäkelä, T.P.; Vallenius, T. Assembly of non-contractile dorsal stress fibers requires  $\alpha$ -actinin-1 and Rac1 in migrating and spreading cells. Journal of cell science 2013; 126(1): 263-273
- 14. Berginski, M.E.; Gomez, S.M. The Focal Adhesion Analysis Server: a web tool for analyzing focal adhesion dynamics. F1000Research 2013, 10.12688/f1000research.2-68.v1.

- 15. Broussard, J.A.; Diggins, N.L.; Hummel, S.; Georgescu, W.; Quaranta, V.; Webb, D.J. Automated Analysis of Cell-Matrix Adhesions in 2D and 3D Environments. Scientific Reports 2015, 10.1038/srep08124.
- 16. Buskermolen, A.B.C.; Kurniawan, N.A.; Bouten, C.V.C. An automated quantitative analysis of cell, nucleus and focal adhesion morphology. PLOS ONE 2018, 10.1371/journal.pone.0195201.
- 17. Nowak, J.; Gennermann, K.; Persson, S.; Nikoloski, Z. CytoSeg 2.0: automated extraction of actin filaments. Bioinformatics 2020, 36(9); 10.1093/bioinformatics/btaa035.
- 18. Rogge, H.; Artelt, N.; Endlich, N.; Endlich, K. Automated segmentation and quantification of actin stress fibres undergoing experimentally induced changes. Journal of Microscopy 2017, 268(2); 10.1111/jmi.12593.
- 19. Zhang, Z.; Xia, S.; Kanchanawong, P. An integrated enhancement and reconstruction strategy for the quantitative extraction of actin stress fibers from fluorescence micrographs. BMC Bioinformatics 2017, 18(1); 10.1186/s12859-017-1684-y.
- 20. Schindelin, J.; Arganda-Carreras, I.; Frise, E.; Kaynig, V.; Longair, M.; Pietzsch, T.; Preibisch, S.; Rueden, C.; Saalfeld, S.; Schmid, B.; Tinevez, J.Y.; White, D.J.; Hartenstein, V.; Eliceiri, K.; Tomancak, P.; Cardona, A. Fiji: an open-source platform for biological-image analysis. Nature Methods 2012, 9(7); 10.1038/nmeth.2019.
- 21. Schneider, C.A.; Rasband, W.S.; Eliceiri, K.W. NIH Image to ImageJ: 25 years of image analysis. Nature methods 2012; 9(7): 671-675, PMID 22930834.

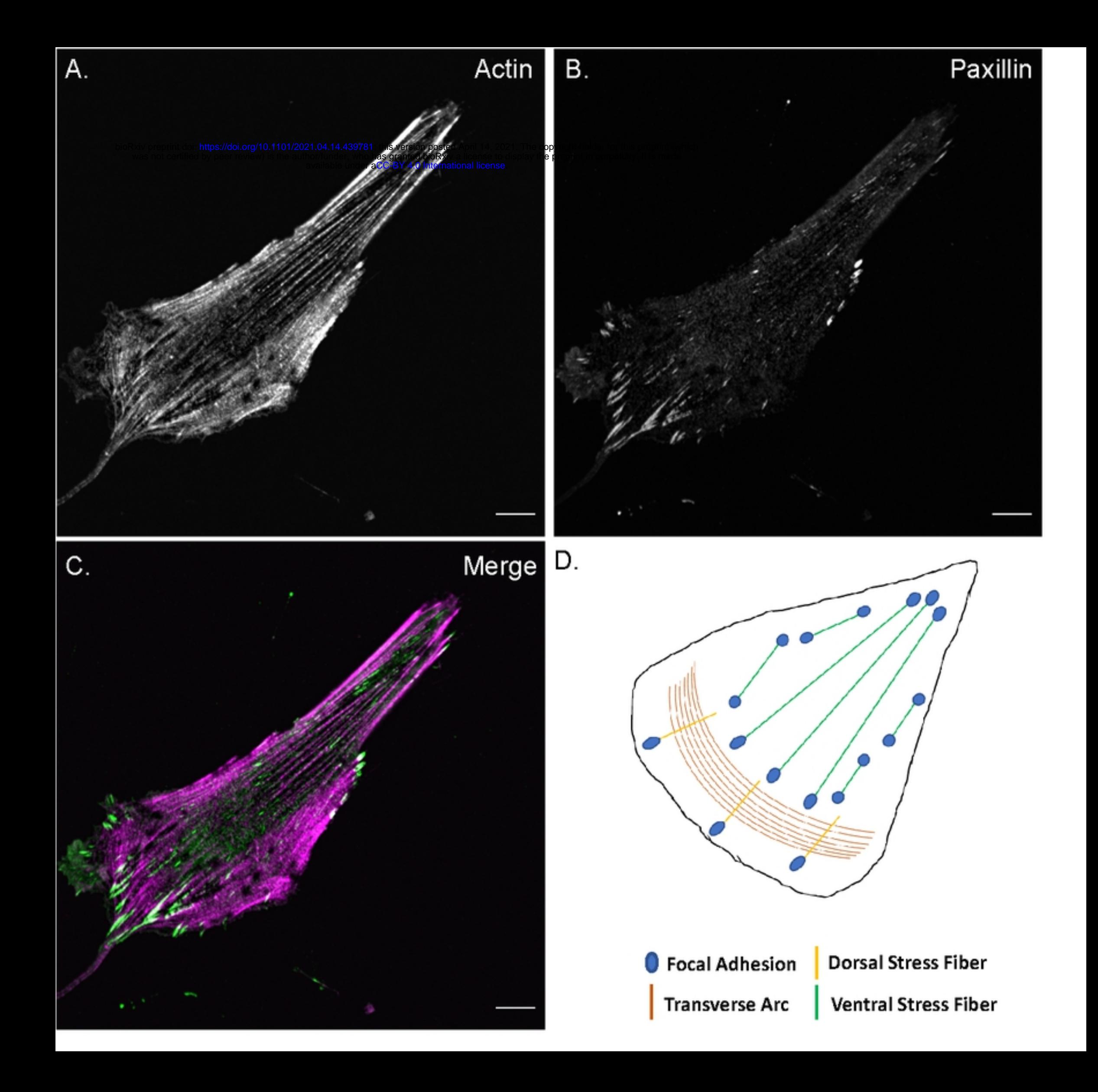

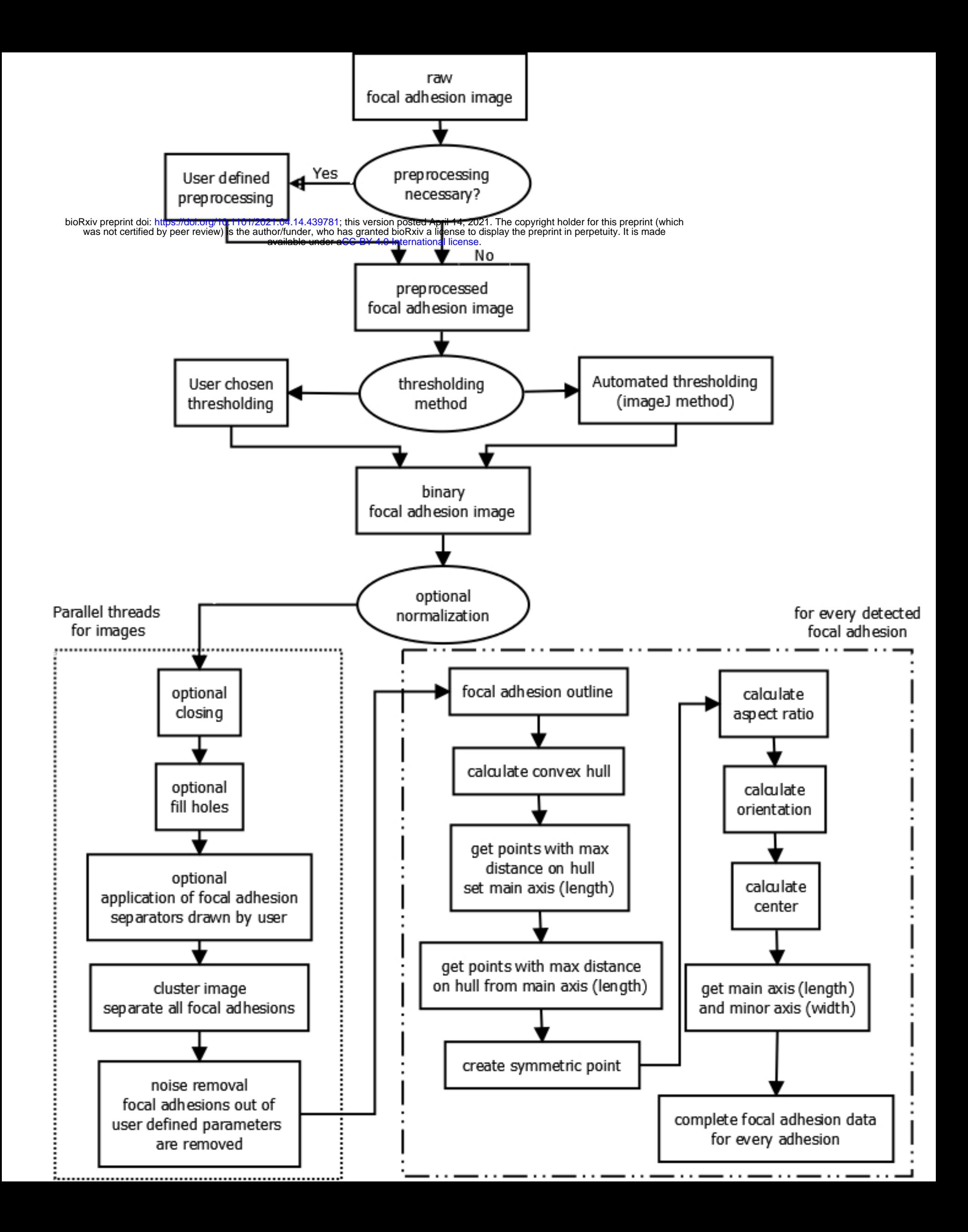

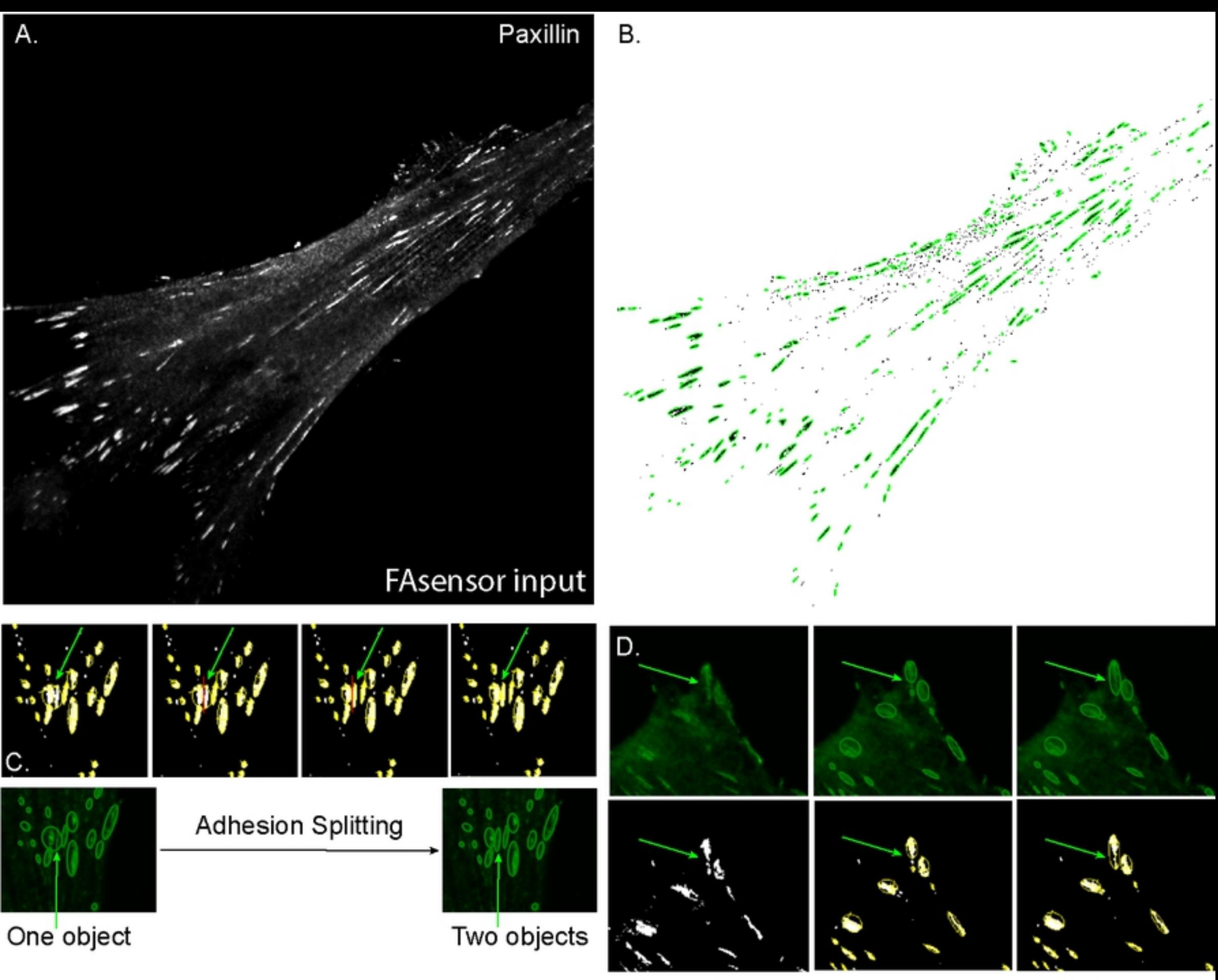

With Algorithm

Pre-Detection

No Algorithm

A.In-focus set

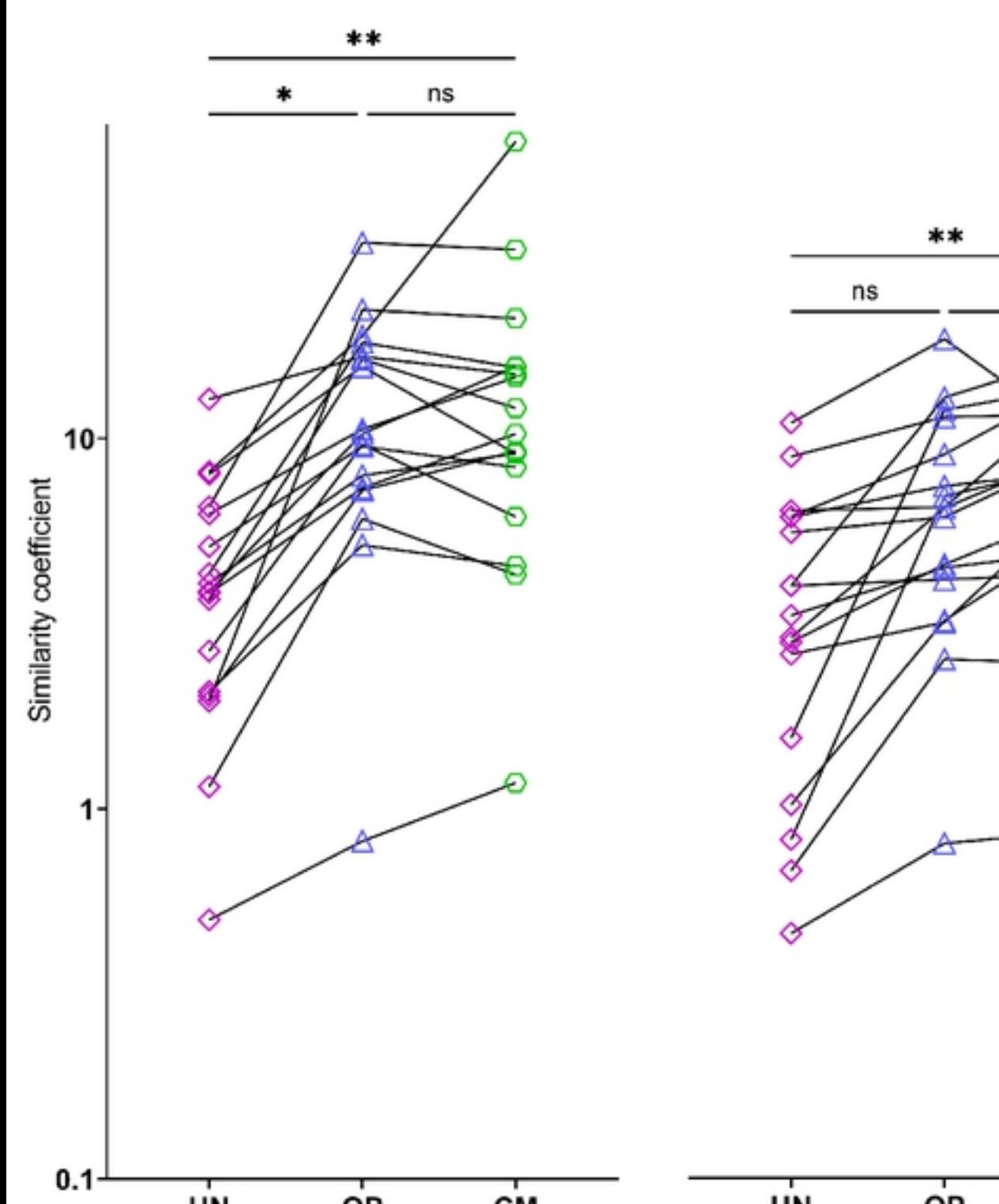

C. Severe-blur set

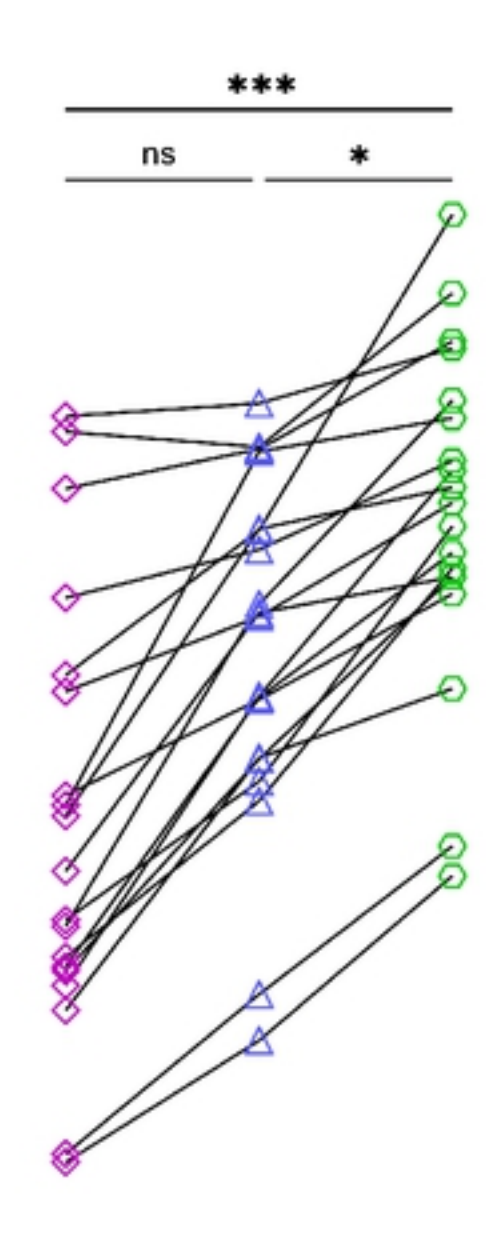

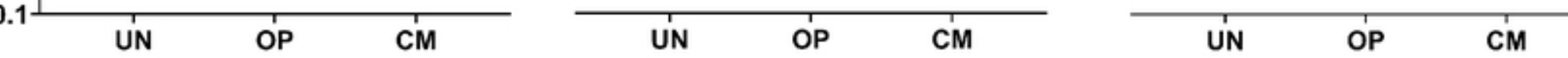

ns

B. Mild-blur set

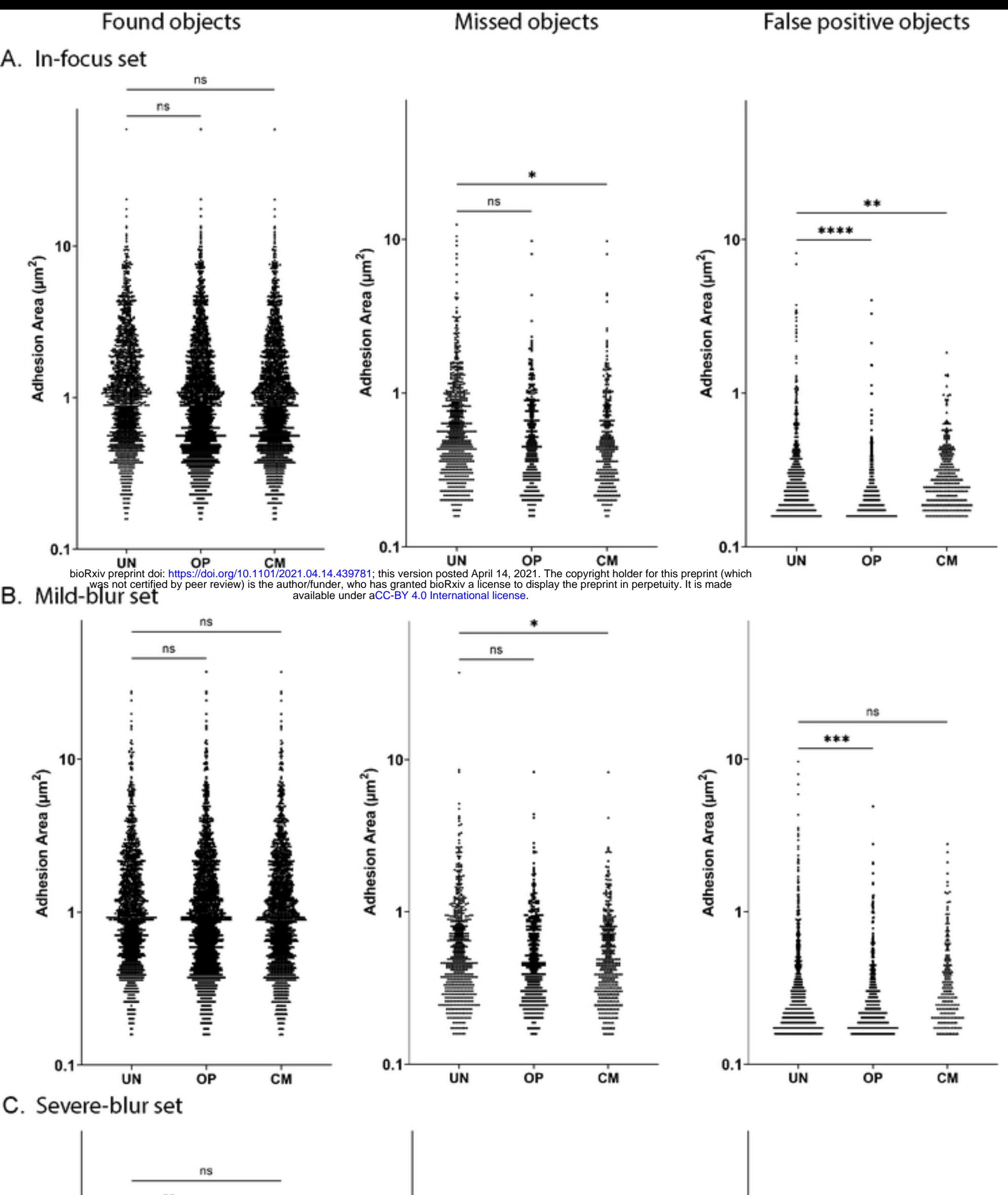

ns

ns

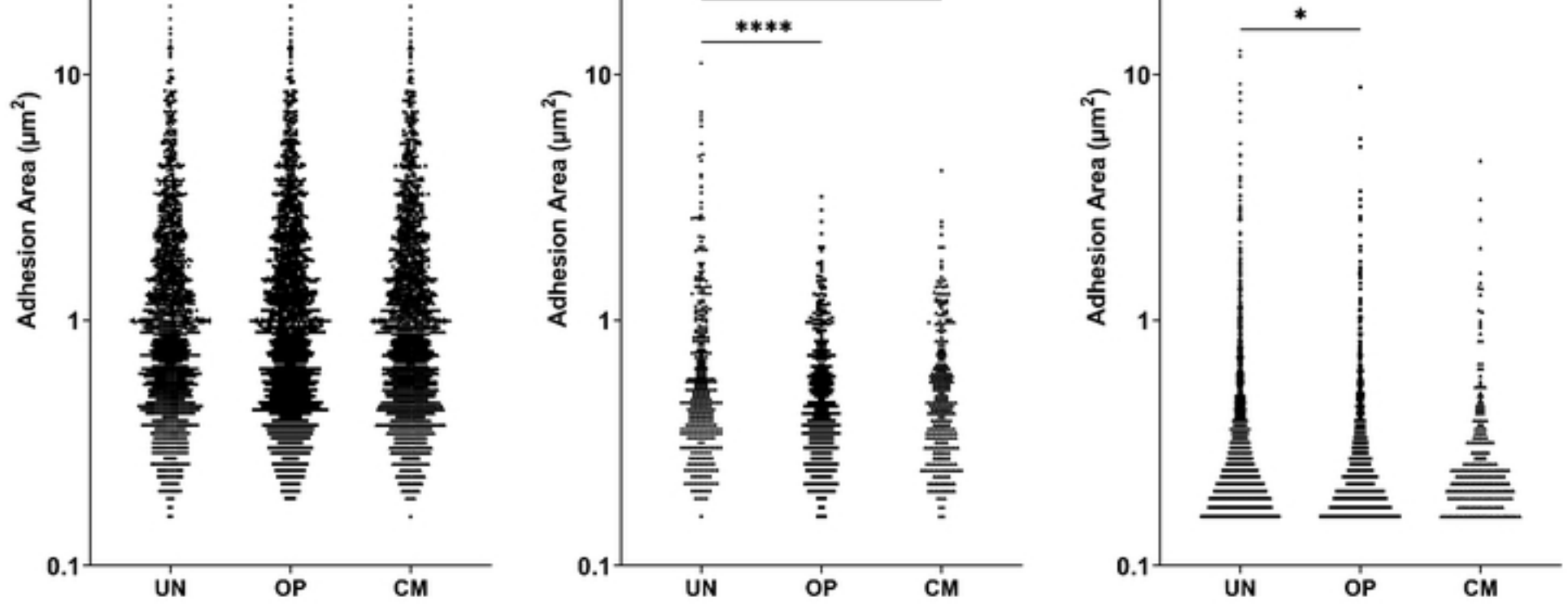

\*\*\*\*

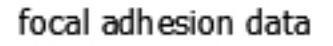

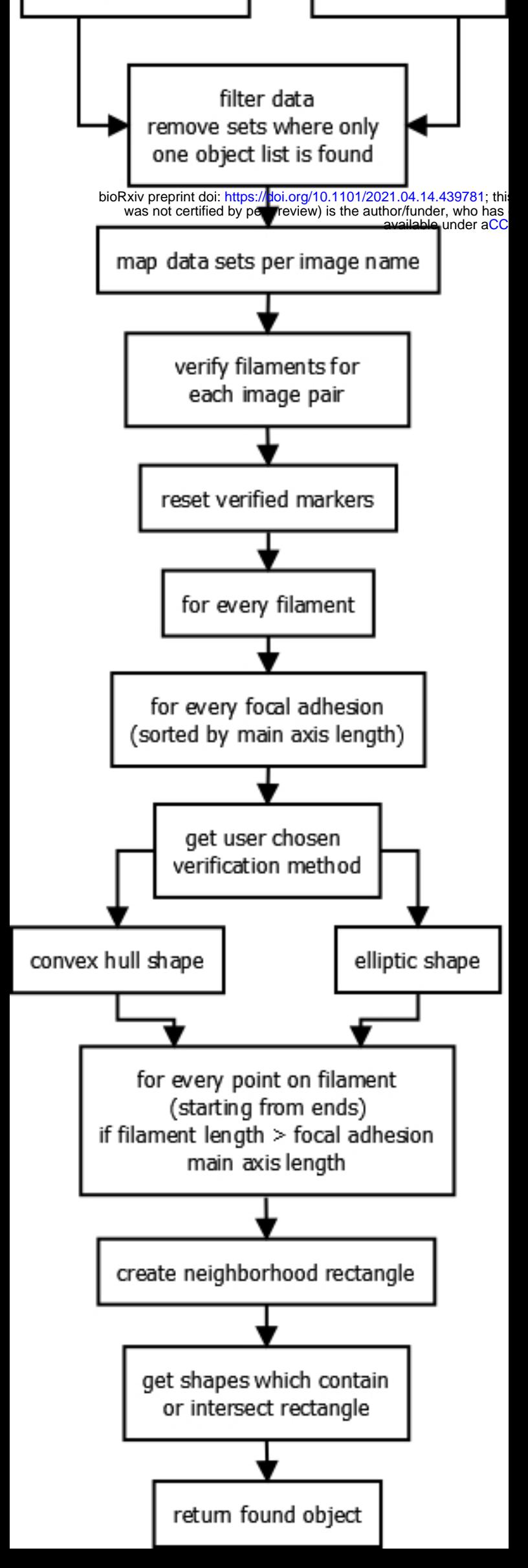

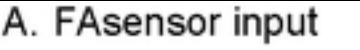

Filamentsensor input

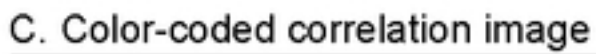

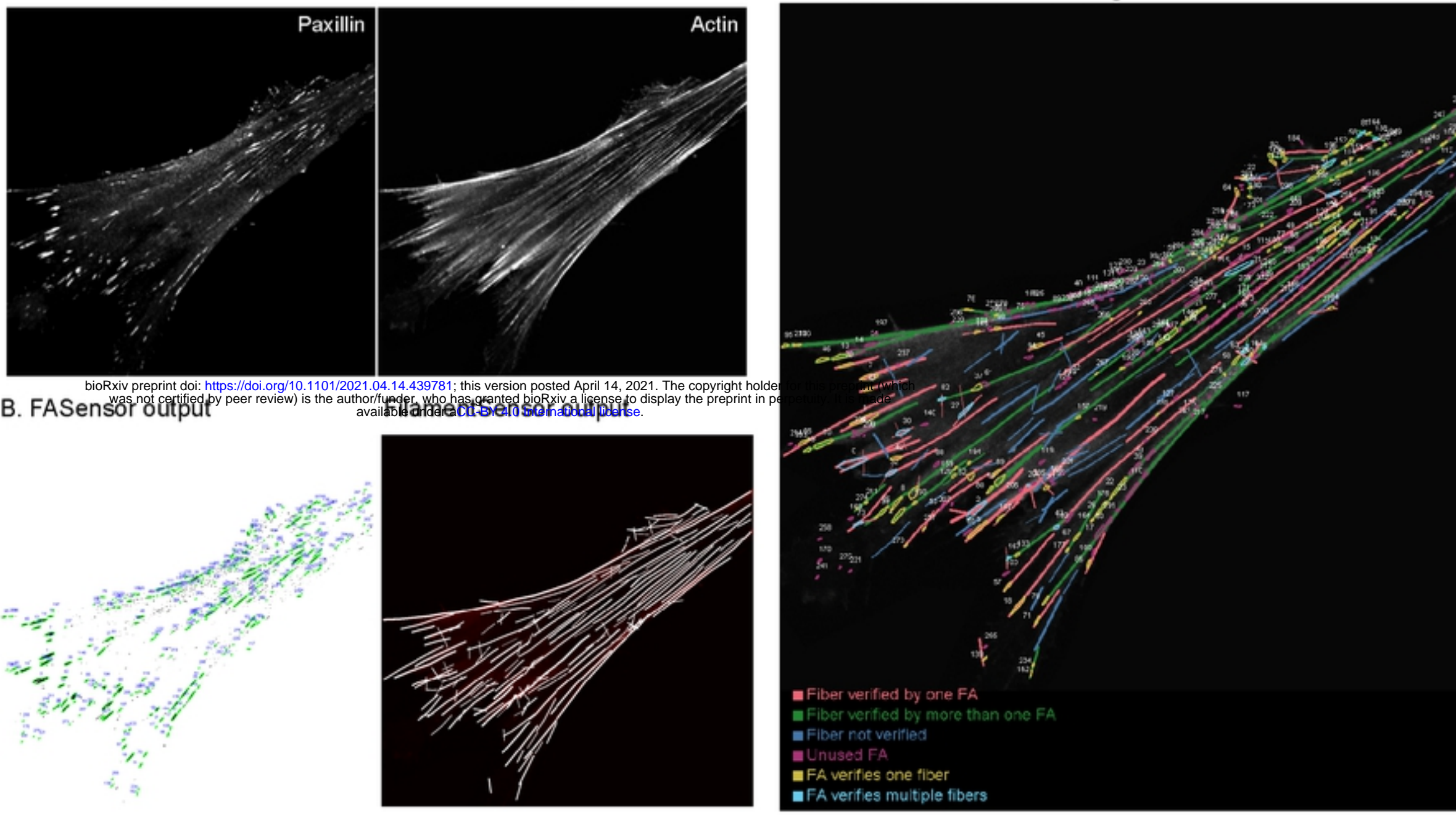

D. In-focus set fibers by adhesion association

E. In-focus set adhesions by fiber association

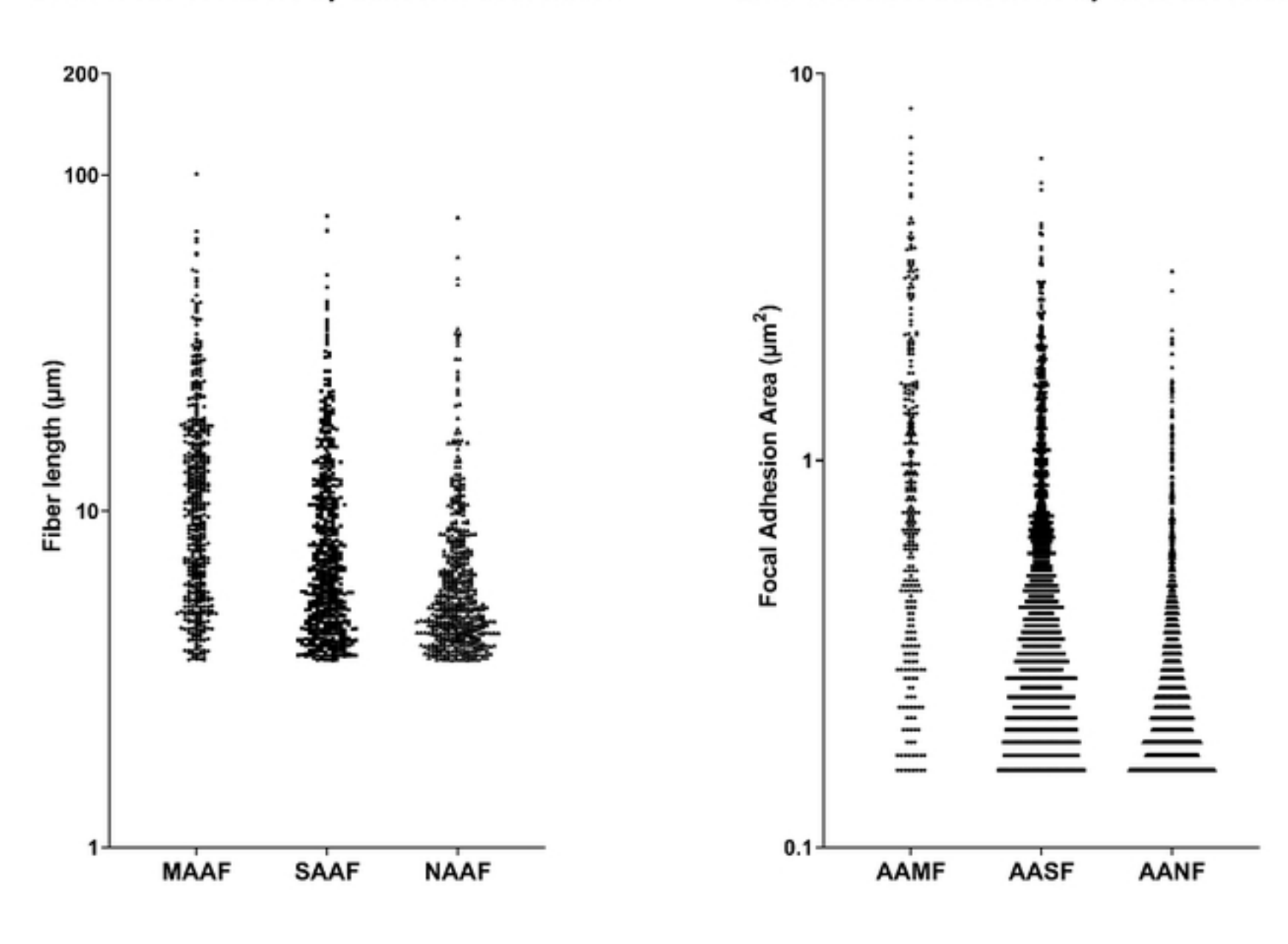